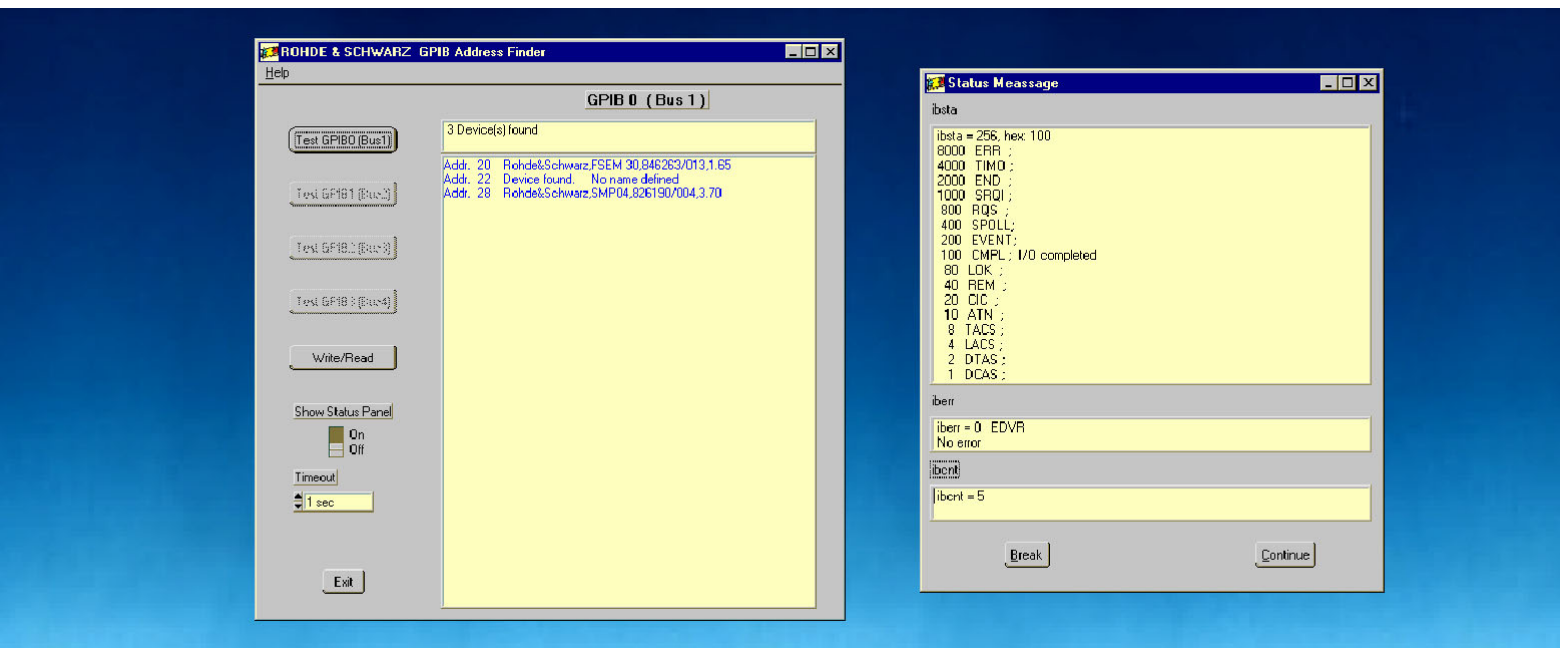

Products: All controllers with WinNT, Win95 / 98 and Win3.x and GPIB boards, PSM, PSP

# GPIB-Bus Device Finder **GPIBFind**

This application note introduces the program GPIB-Bus Device Finder GPIB FIND. The GPIB-Bus Device Finder GPIB FIND helps you identify the devices connected to a GPIB (IEC or IEEE) bus. It shows the addresses of these devices and their response to the identity query (\*idn?).

Additionally GPIB FIND helps you to locate GPIB problems with GPIB card installation, incorrect address setting or broken cables.

GPIB FIND includes an additional program to send (write) a message to a device or to receive (read) a message from the device.

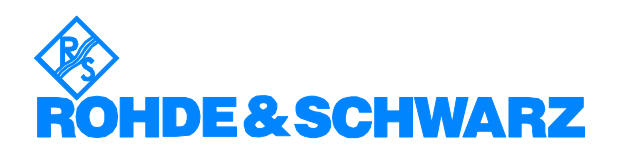

# <span id="page-1-0"></span>**Contents**

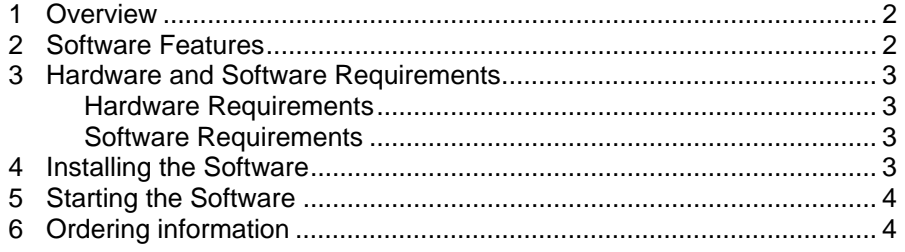

## **1 Overview**

This application note introduces the program GPIB-Bus Device Finder GpibFind which helps to identify all devices connected to a GPIB (IEC or IEEE) bus. It shows the addresses of these devices and their response to the identity query (\*idn?).

Additionally GPIB FIND helps you to locate GPIB problems such as:

- incorrect GPIB card installation
- incorrect address setting
- broken cables

GpibFind includes an additional program to:

- send (write) a message to a device
- receive (read) a message from the device

The program comes complete with a comprehensive help system. Additionally a user manual is included in PDF format as **GPIBFind.pdf**.

## **2 Software Features**

GPIB FIND provides functions for GPIB address finding as follows:

- list the installed GPIB boards (up to 4 boards)
- select the GPIB board to test
- display GPIB status bytes
- display errors if test fails.

# <span id="page-2-0"></span>**3 Hardware and Software Requirements**

## **Hardware Requirements**

The program will run on any IBM AT compatible computer with

- CPU: Pentium 133MHz or better
- RAM:  $> 64$  Mbyte
- Monitor: SVGA color monitor minimum 800x600, recommended 1024x768
- GPIB: GPIB (IEEE) -bus card Rohde & Schwarz: IEEE 488.2 Bus Interface PS-B4, 1006.6207.04or National Instruments AT-GPIB / TNT or National Instruments PMCIA

## **Software Requirements**

- Windows 95/98/NT/2000/XP
- GPIB (IEC) -bus driver for Windows from National Instruments (appropriate to operating system)

## **4 Installing the Software**

GPIBFIND is supplied as a packed file.

Downloading:

• for Windows 95/98 and for Windows NT download **IBFind32.exe**

Run the downloaded EXE file.

The following 3 files are expanded to the chosen directory on your hard disk:

## *Win95/98/NT Win 3.1*

IBFind32.001 IBFind16.001  $IBFind32.002$ setup.exe

#### Installation:

To install GPIB FIND run **setup.exe** from the hard disk.

The setup program prompts you to select an installation directory. Once the setup program has run the GPIBFind directory is created, containing the following files:

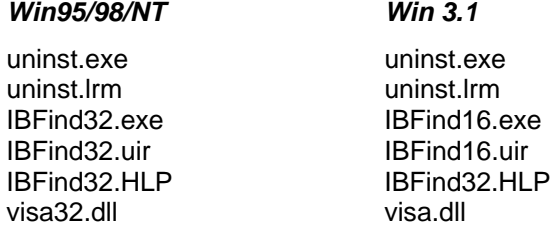

#### Creating Installation Disks

If you want to create installation disks you will need two 3.5" disks.

Copy: IBFind\*\*.001 and setup.exe to Disk 1 IBFind\*\*.002 to Disk 2

To install GPIB FIND from the disks, insert Disk 1 in the disk drive and start setup.exe.

# <span id="page-3-0"></span>**5 Starting the Software**

Start the program with:

Start / Programs / GPIBFind / **ED**GPIBFind or double click on GPIBFind in the installed directory.

The main menu appears.

Start here:

# **6 Ordering information**

The Program runs best on the Rohde & Schwarz Industrial Controllers:

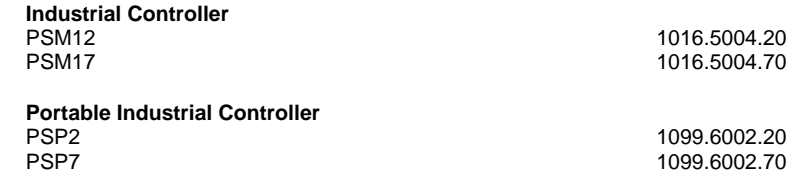

**E&SCHWA** 

ROHDE & SCHWARZ GmbH & Co. KG **.** Mühldorfstraße 15 **.** D-81671 München P.O.B 80 14 69 **.** D-81614 München **.** Telephone +41 89 4129 -0 · Fax +41 89 4129 - 3777 **.** Internet: http://www.rsd.de